在上一篇文章中,我们详细介绍了如何驱动 LCD,对于在 LCD 屏上呈现各种简单的图形已 经不是一件高不可攀的难事。但如何绘制字符呢?

其实每一字符就是一幅图像,字符的大小对应于图像的大小,字符的笔画对应于图像的内容。 那么如何把字符转换为图像呢?简单的方法是使用"字模提取"之类的软件,它能够把任意的 字符转换为一个字节型的数组,数组元素中的每一位代表 LCD 上的一个像素点,当为 1 时, 表示该位置为字符的一个笔画,需要上色,而为 0 时,表示不是笔画,不需要上色。例如, 一个字符想要在 16×16 的面积上显示,即该字符的宽和高各为 16 个像素,因为每一个像素 用一位来表示,因此用字模提取软件生成的字节型数组,一共有 16×16÷8=32 个字节。在 字模提取的过程中,还要注意取模的顺序,顺序不同,得到的数组就不同,一般来说是从字 符的左上角开始,从左向右,从上到下取模,这样程序编写上会方便一些。相同字体大小的 中文字符和 ASCII 码字符的宽度还有所不同,一般 ASCII 码字符的宽度是中文字符宽度的 一半,所以显示中文字符的程序和显示 ASCII 码字符的程序还略有不同。

当把一个字符取模变成一个数组后,只要对该数组中每个元素的每一位依次进行判断,对值 为 1 的位和值为 0 的位进行不同的上色处理,即可完成一个字符的绘制。

下面的程序给出了一个简单的显示中文字符和 ASCII 字符的例子, 我是用 PCtoLCD 这款软 件来提取程序中想要显示的字符的。

#define U32 unsigned int

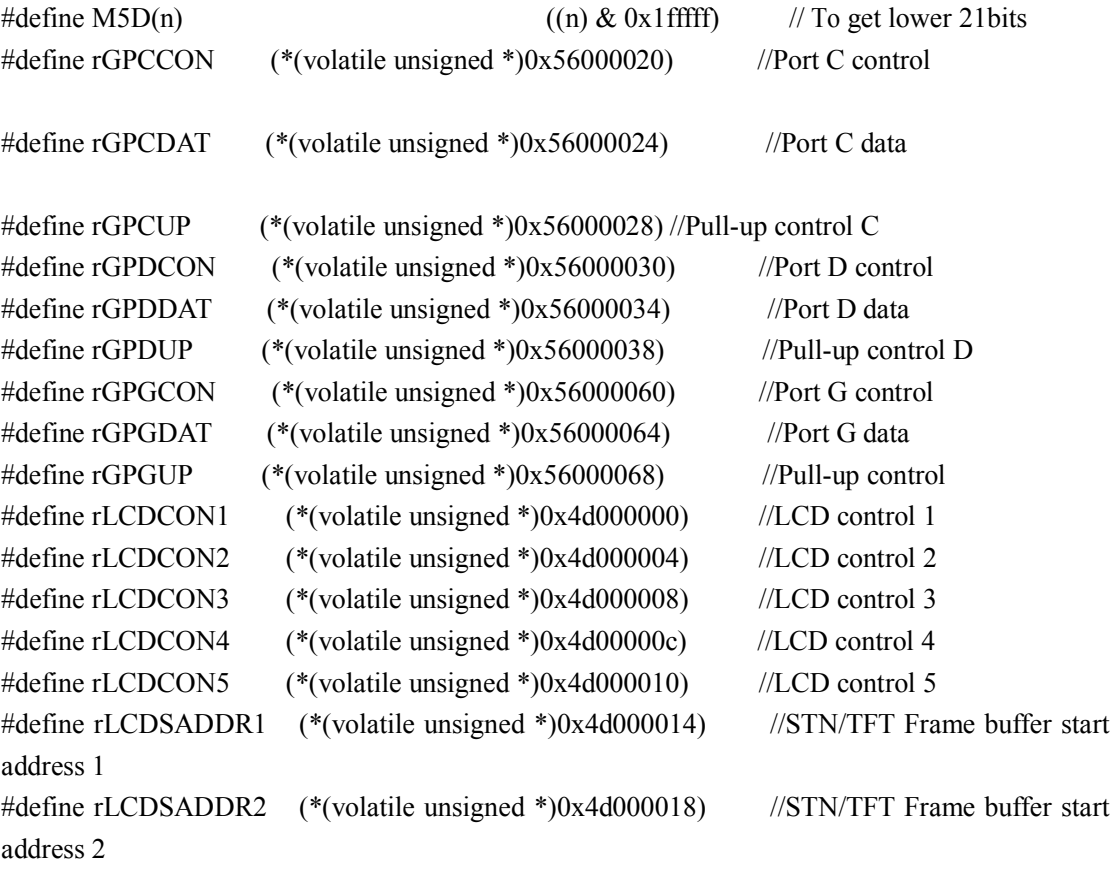

#define rLCDSADDR3 (\*(volatile unsigned \*)0x4d00001c) //STN/TFT Virtual screen address set #define rLCDINTMSK (\*(volatile unsigned \*)0x4d00005c) //LCD Interrupt mask #define rTCONSEL (\*(volatile unsigned \*)0x4d000060) //LPC3600 Control --- edited by junon #define LCD\_WIDTH 320 #define LCD\_HEIGHT 240 #define VSPW (3-1) #define VBPD (15-1) #define VFPD (12-1) #define HSPW (30-1) #define HBPD (38-1) #define HFPD (20-1) #define LINEVAL (LCD\_HEIGHT-1) #define HOZVAL (LCD\_WIDTH-1) //for LCDCON1 #define CLKVAL\_TFT 6 #define MVAL\_USED 0 #define PNRMODE TFT 3 #define BPPMODE\_TFT 13 //#define VIDEO\_OUT 0 //for LCDCON5  $\#$ define BPP24BL  $\qquad$  0 #define INVVCLK 0 #define INVVLINE 1 #define INVVFRAME 1  $\#$ define INVVD  $\qquad$  0 #define INVVDEN 0 #define PWREN 1  $\#$ define BSWP  $\qquad \qquad 0$  $\#$ define HWSWP 0 volatile U32 LCD\_BUFFER[LCD\_HEIGHT][LCD\_WIDTH];

```
unsigned char zhao[]= \qquad //赵
```
{

0x08, 0x00, 0x08, 0x00, 0x08, 0x04, 0x7E, 0x84, 0x08, 0x48, 0x08, 0x28, 0xFF, 0x10, 0x08,

0x10,

0x28, 0x28, 0x2F, 0x28, 0x28, 0x44, 0x28, 0x84, 0x58, 0x00, 0x48, 0x00, 0x87, 0xFE, 0x00, 0x00

};

unsigned char chun[]=  $\qquad$  //春

{

0x01, 0x00, 0x01, 0x00, 0x3F, 0xFC, 0x01, 0x00, 0x1F, 0xF8, 0x02, 0x00, 0xFF, 0xFE, 0x04, 0x20,

0x08, 0x18, 0x3F, 0xEE, 0xC8, 0x24, 0x0F, 0xE0, 0x08, 0x20, 0x08, 0x20, 0x0F, 0xE0, 0x00, 0x00

};

unsigned char jiang $[] =$  //江

{

0x20, 0x00, 0x10, 0x00, 0x13, 0xFC, 0x00, 0x40, 0x88, 0x40, 0x48, 0x40, 0x50, 0x40, 0x10, 0x40,

0x10, 0x40, 0x20, 0x40, 0xE0, 0x40, 0x20, 0x40, 0x20, 0x40, 0x2F, 0xFE, 0x20, 0x00, 0x00, 0x00,

};

unsigned char ASCII\_A $[] =$  //A

{

0x00, 0x00, 0x00, 0x10, 010, 0x18, 0x28, 0x28, 0x24, 0x3C, 0x44, 0x42, 0x42, 0xE7, 0x00, 0x00

};

unsigned char ASCII  $R$ []= //R

{

0x00, 0x00, 0x00, 0xFC, 0x42, 0x42, 0x42, 0x7C, 0x48, 0x48, 0x44, 0x44, 0x42, 0xE3, 0x00,

0x00

};

```
unsigned char ASCII_M[]= //M
```
{

0x00, 0x00, 0x00, 0xEE, 0x6C, 0x6C, 0x6C, 0x6C, 0x54, 0x54, 0x54, 0x54, 0x54, 0xD6, 0x00, 0x00

};

//绘制背景

void Brush\_Background( U32 c)

{

int x,y ;

```
for(y = 0; y < LCD HEIGHT; y^{++})
    {
           for(x = 0; x < LCD_WIDTH; x++)
            {
                      LCD_BUFFER[y][x] = c;
           }
    }
}
```
//绘制像素点

void PutPixel(U32 x, U32 y, U32 c)

{

```
LCD_BUFFER[y][x] = c;
```
}

```
//绘制大小为 16×16 的中文字符
```
void Draw\_Text16(U32 x,U32 y,U32 color,const unsigned char ch[])

{

unsigned short int i,j;

unsigned char mask,buffer;

for( $i=0; i<16; i++)$ 

{

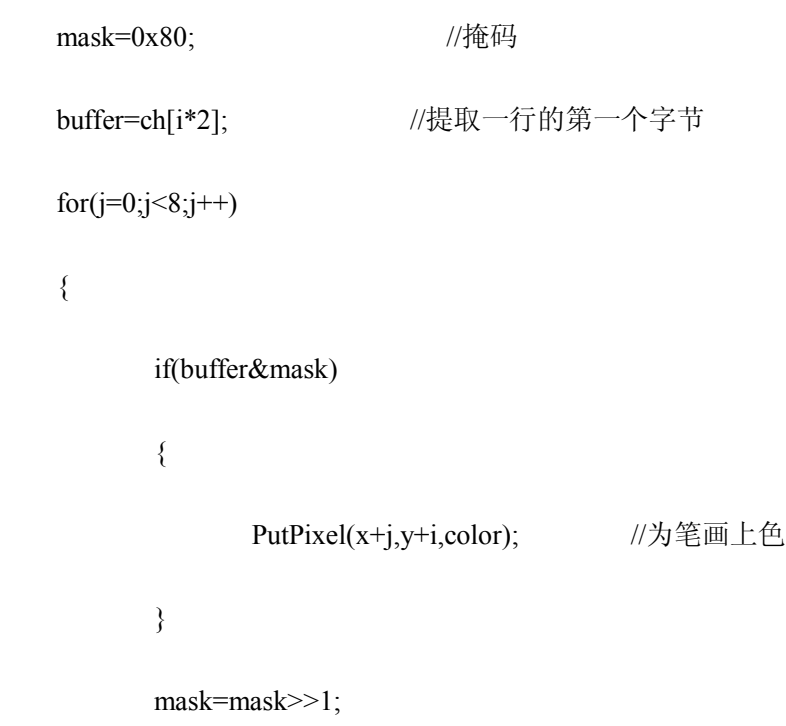

```
}
            mask=0x80; //掩码
            buffer=ch[i*2+1]; //提取一行的第二个字节
            for(j=0;j<8;j++){
                   if(buffer&mask)
                   {
                         PutPixel(x+j+8,y+i,color); //为笔画上色
                   }
                   mask=mask>>1;
            }
      }
//绘制大小为 8×16 的 ASCII 码
void Draw_ASCII(U32 x,U32 y,U32 color,const unsigned char ch[])
      unsigned short int i,j;
```
unsigned char mask,buffer;

```
for(i=0; i<16; i++)
```
{

}

{

```
mask=0x80;
               buffer=ch[i];
               for(j=0;j<8;j++){
                      if(buffer&mask)
                      {
                             PutPixel(x+j,y+i,color);
                      }
                      mask=mask>>1;
               }
       }
}
//LCD 初始化
void LCD Init()
{
       rGPCUP = 0x00000000;rGPCCON = 0xaaaa02a9;rGPDUP = 0x00000000;rGPDCON=0xaaaaaaaa; //Initialize VD[15:8]
```
rLCDCON1=(CLKVAL\_TFT<<8)|(MVAL\_USED<<7)|(PNRMODE\_TFT<<5)|(BPPMODE\_TF

 $T < 1|0;$ 

rLCDCON2=(VBPD<<24)|(LINEVAL<<14)|(VFPD<<6)|(VSPW);

rLCDCON3=(HBPD<<19)|(HOZVAL<<8)|(HFPD);

rLCDCON4=(HSPW);

 $rLCDCON5 = (BPP24BL \le 12)$   $(NVVCK \le 10)$   $(NVVLINE \le 9)$  $(INVFRAME<<8) | (0<<7) | (INVUDEN<<6) | (PWERN<<3) | (BSWP<<1) | (HWSWP);$ 

rLCDSADDR1=(((U32)LCD\_BUFFER>>22)<<21)|M5D((U32)LCD\_BUFFER>>1);

rLCDSADDR2=M5D( ((U32)LCD\_BUFFER+(LCD\_WIDTH\*LCD\_HEIGHT\*4))>>1 );

rLCDSADDR3=LCD\_WIDTH\*4/2;

rLCDINTMSK|=(3); // MASK LCD Sub Interrupt

rTCONSEL = 0;  $\frac{1}{2}$  Disable LPC3480

rGPGUP=rGPGUP& $(\sim(1\leq 4))$ |(1 < < 4); // Pull-up disable

rGPGCON=rGPGCON&(~(3<<8))|(3<<8); //GPG4=LCD\_PWREN

 $rGPGDAT = rGPGDAT \mid (1 \leq 4)$ ;

rLCDCON5=rLCDCON5&( $\sim$ (1<<3))|(1<<3); // PWREN

 $rLCDCON5=rLCDCON5& (~(1<<5))|(0<<5);$  // INVPWREN

}

void Main(void)

{

LCD\_Init();

## rLCDCON1|=1; //开启 LCD 显示

Brush\_Background(0xFFFFFF); //绘制白色背景

//绘制黑色字符

Draw Text16(50,100,0x0,zhao);

Draw\_Text16(66,100,0x0,chun);

Draw Text16(82,100,0x0,jiang);

Draw\_ASCII(50,120,0x0,ASCII\_A);

Draw\_ASCII(58,120,0x0,ASCII\_R);

Draw\_ASCII(66,120,0x0,ASCII\_M);

while $(1)$ 

{

;

}

}

看了上面的程序,有人可能会问,如果要在程序中显示大量的中文字符,是不是要 把这些字符都取模啊?回答是肯定的,但前人已经为我们完成了这一步,做成了数据库,并 且进行了编码,只要按照编码规则调用该库文件,就可以检索到相要的字符。下面就来说说 编码规则:每个汉字是由两个字节表示的,前一个字节表示的区号,后一个字节表示的位号, 那么汉字在汉字库中的位置为: 94×(区号-1) + (位号-1)。94 表示的是每个区里一共 有 94 个汉字,减 1 表示的是数组是从 0 开始,而区号和位号是从 1 开始的。具体到汉字在 某一数据库中的位置,还需要乘以一个汉字字模所占的字节数,即[94×(区号-1)+(位 号-1) |×一个汉字字模所占字节数。如一个字模大小为 16×16 的宋体数据库, 库里每个汉 字所占的字节为 16×16÷8=32, 则每个汉字在该宋体数据库中的位置为: [94×(区号-1) +(位号-1)]×32。ASCII 码的字符调用比汉字字符要简单,只要把它乘以字模所占字节 数即可找到该字符所在字库的位置,如 8×16 的 ASCII 字库, ASCII 码在该字库的位置为 ASCII×16。如果中文字符和 ASCII 码混合在一样,如何区分它们呢?其实也很简单,ASCII 码的最高位是 0,而中文的最高位是 1,因此当读取到的一个字节的最高位是 0, 则该字节 为 ASCII 码, 它的下一个字节与这个字节无关; 当取得到的字节的最高位是 1, 则表示的是 中文字符,并且该字节与它的下一个字节组合在一起表示完整的一个汉字。

编码规则介绍完了,那么如何打开字库呢?我们可以利用前人已做好的字库,然后像访问一 般文件一样打开它。另一种方法是把字库变换成一个超大的数组,那么我们就可以像操作数 组一样读取字库了(在这里,我们使用的是这种方法)。

下面我们就给出具体的实例,它可以显示任意的中、英文字符串。这里只给出主程 序,需要调用的子程序与上面的一样。

#include "font\_libs.h" //内有两个数组\_HZK[ ]和\_ASCII[ ]

//分别表示中文字符和 ASCII 字符

…………

…………

void Main(void)

{

unsigned char String[]="我的博客是: http://blog.csdn.net/zhaocj";

int length  $=$  sizeof(String);

int k,xx;

unsigned char qh,wh;

const unsigned char \*mould;

LCD\_Init();

rLCDCON1|=1;

{

}

```
Brush_Background(0xffffff);
```

```
for(k=0,xx=0;k<length-1;k++)
```

```
{
```

```
if(String[k]&0x80) //中文字符
      qh=String[k]-0xa0; //区号
      wh=String[k+1]-0xa0; //位号
      mould = & \text{HZK}[ ( ( qh - 1 )*94 + wh- 1 )*32 ];
      Draw_Text16(4+xx,100,0x0f,mould);
      xx+=16;
      k++;
else //ASCII 码字符
{
      mould = & _ASCII[String[k]*16];
      Draw_ASCII(4+xx,100,0x0,mould);
      xx+=8;
```
}

}

## while( $1$ )

 $\{$ ; }

}